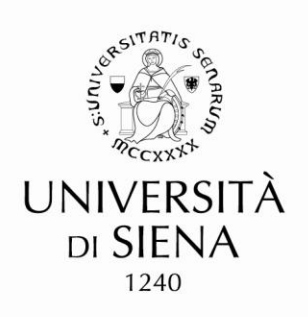

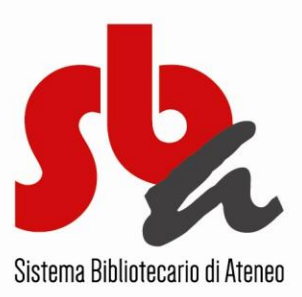

## **ANNULLA UNA PRENOTAZIONE**

- Accedi al sito del Sistema Bibliotecario di Ateneo
- Clicca su Catalogo bibliografico e poi su "Identificati"
- Inserisci le tue credenziali (*UnisiPass*) e clicca su "Entra"
- Accedi al tuo "Profilo utente"
- Clicca su "Richieste di prenotazioni"
- Accedi alla scheda del libro (o DVD) prenotato, cliccando sul numero corrispondente
- Clicca su "Elimina"
- La tua prenotazione è stata annullata

**www.sba.unisi.it**

 Nei due giorni in cui il libro prenotato è a tua disposizione in biblioteca, la prenotazione può essere annullata solo dal personale della Biblioteca